## HYFLEX CLASSROOM USING EXTENDED DISPLAY IN A

If you wish to see your remote students on your laptop while teaching, follow steps 1-6. The Teams meeting should be open on your laptop while your PowerPoint or other content will appear on the projector in the room.

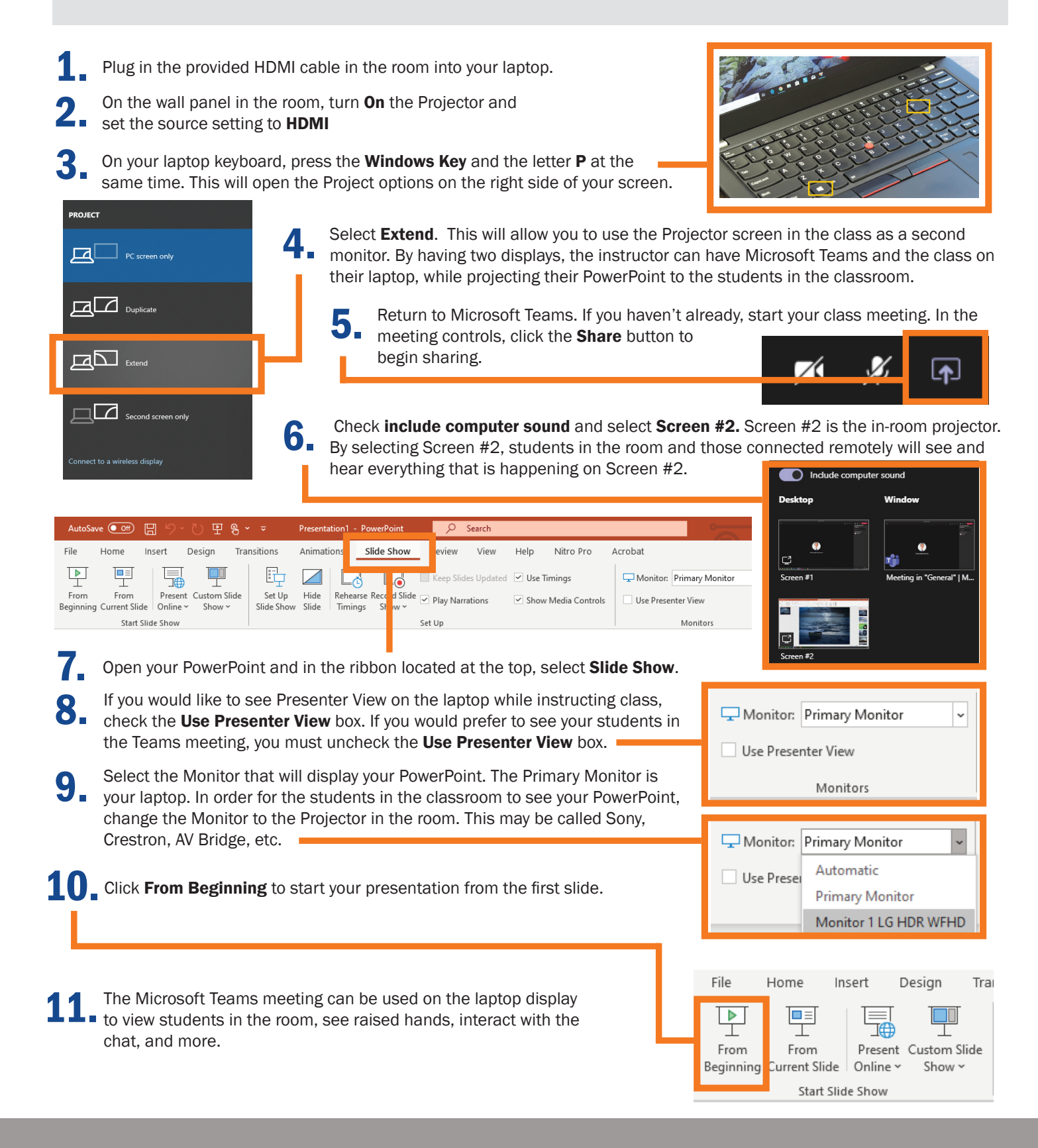